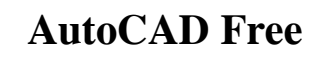

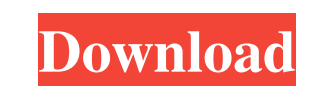

Accessing AutoCAD with a Graphics Tablet (How-to) As early as 1985, one of the first graphics tablets that came on the market was the South Graphics pen and tablet, with its proprietary PenPix system. The pen and table came with the publisher's own PCjr-8. This pen with a slot on the side of the pen and a tablet in the shape of a triangular prism could digitize drawings, memos, or any type of handwritten annotations on any type of paper. It was meant to be used together with the paper pad, with the pen touching the pad, a sheet of paper that would be grabbed and put on top of the pad. The pen could hold a whole sheet of paper. The system used a regular analog pen on a pen-tablet, a "pen-tablet" was developed that would hold the paper and a stylus inside of the pen. The system was completely unrelated to traditional pen and paper and it was also unrelated to modern pen computing. In 1988, when computer graphics pen and paper were introduced, it was more of a novelty and a nice idea. The pen and paper did not have a successful run until the mid-1990s when the pen computers did their big boom and when the legacy of Pen Computing was going to make their way on modern machines. The early 1990s was an important time for pen computing because the first pen computing systems, or tablet PCs, were in the making and were getting ready for commercialization. In the 1990s, a new type of pen-tablet computer was introduced to the market, that would be able to connect the new technology of multi-touch touchscreens with the old technology of pen and paper, especially since many vendors were already delivering this type of combination to their customers. The standardization of the touch-screen controller pen was also accomplished in the 1990s. For more information, see the Pen Computing History Timeline. Graphics Tablet Hardware and Software The early 1990s and until 2004 were great times for tablet PCs. Although the big success was with commercial tablets, there were also consumer oriented tablets like the Compaq PVI22, the HP Slate, and the DTP-T10. The pen computer market was still young, and the products were able to attract a lot of attention. For more information, see the Pen Computing History Timeline. The tablet PC market was growing, and even though the first tablets were few and far between, the second

**AutoCAD Crack+ [2022-Latest]**

Command-line options are the primary means of controlling AutoCAD. Executeable files such as installers, macros and plugins provide a quick and easy way to automate AutoCAD. Although this method allows for easy automation, it requires the user to have a command-line interpreter and programming skills. Tools AutoCAD has the ability to import and export complex drawings in the form of DWG, DXF and other types of drawings. These can then be manipulated and converted by various AutoCAD tools and utilities, or can be used as the input files for other applications. The AutoCAD class library allows for the creation of dynamic functionality. Tools developed to improve drawing workflows include the ability to annotate drawings, which aids in communication and documentation. Some tools are designed specifically to create a 3D object from a 2D drawing. Views Views allow a user to select specific parts of the drawing to be displayed, thus speeding up the process of creating more complex drawings. The user can configure views to show the parts of the drawing that are the most useful at a given time. Views can be assigned to dimension keys and can be shown and hidden from the front or rear or a combination of both. Views can be designated as to the application that can see them; a standard set of views in AutoCAD are available for the entire assembly. For specific applications the drawing and views may be configured differently. Views can also be used to represent additional information in the drawing by adding text, symbols, and layers to a view. Text can be added to a view using the Text Editor. The symbols created with this text can be used to annotate the drawing. Layers can also be used to create masking and rendering effects. Drawings and views are bound to certain standard dimension keys. The dimension keys are defined in the dimension style that is assigned to the drawing. The View and Layout Options in AutoCAD have similar features, with the exception that the View Options are customizable and allow the user to set up custom views. Work space The Work Space tool allows the user to add or modify panels of the drawing, to change the location of the drawing on the screen, and to modify the view that is being used. Design center The Design Center tool allows the user to quickly retrieve existing parts from the drawing or create new parts from scratch. This allows the user to create parts without having a1d647c40b

Once you are in the Autodesk AutoCAD for PC or Autodesk AutoCAD installation window you will need to accept the License Agreement. If you agree with the terms and conditions of the license agreement, you will need to click on the Download button and save the setup to your computer.

**What's New in the AutoCAD?**

New Markup Options: Use new animated symbols that let you change colors and patterns for arrowheads, lines, and text as easily as you can select a style or button. (video: 2:50 min.) New dynamic labels: Use dynamic labels to type text and images directly into your drawing. (video: 2:30 min.) New choice list panel: Display and edit many choices at once using a graphical choice list that allows you to see all the choices at once. (video: 1:10 min.) Two new 3D polyline connectors: Create precise 3D polyline connectors that can be used to join parts to create 3D assemblies. (video: 2:20 min.) New bitmap drawer: A redesigned bitmap drawer that makes it easy to find and insert your favorite bitmaps, using a new search function. (video: 1:55 min.) New options for line editing: Easily control the dash (line spacing) and pitch (vertical alignment) of text and lines using new tools. (video: 3:10 min.) New annotation tool: Add and edit annotations using a new tool that makes drawing on 3D models easy. (video: 2:30 min.) Layers New layer groups: Use new layer groups to organize and manage your drawings. (video: 2:50 min.) Hide & Unhide Hide and unhide layers using a new menu bar command. (video: 1:15 min.) Improved Layers Panel Use the new Layers Panel to quickly select layers by name. (video: 2:10 min.) New Pen Styles: Save and switch between new styles including regular pen, brush, and script pens. (video: 1:20 min.) New script languages: Use new script languages to quickly make changes to your drawings. (video: 2:20 min.) New script modes: Easily switch between new modes for drawing, editing, and measuring. (video: 1:15 min.) Enhanced text commands: Change the alignment and spacing of lines of text and make other text commands easier to use. (video: 2:20 min.) Enhanced dimensioning tools: Easily

Minimum System Requirements: REQUIRED: Windows 7 / 8 / 8.1 / 10 2 GHz dual-core or faster processor (Core 2 Duo or better, Core i3 or better) 2 GB of RAM (4 GB recommended) 300 MB of free hard drive space 1.5 GB of free disk space available (2 GB for select Steam games) 1024x768 display resolution or higher OPTIONAL: DVD drive Dolby TrueHD and DTS-HD Master Audio support